# **Инструкция по сбору статистики для блогеров**

## **Инструкция по сбору статистики для блогеров в INSTAGRAM**

- Блогер собирает статистику своего профиля **INSTAGRAM Ȁайти статистику можно в настройках** .
- Ȁам потребуются скриншоты статистики за последние 30 дней: охват постов, охват сторис (2-3 скрина) и соц.дем по подписчикам (пол, возраст, гео)**.**
- А также скриншот статистики активности аудитории за месяц
- **● Ȁиже примеры скриншотов, которые нам потребуются (должно быть 6-7 скриншотов в папке на гугл диске):**

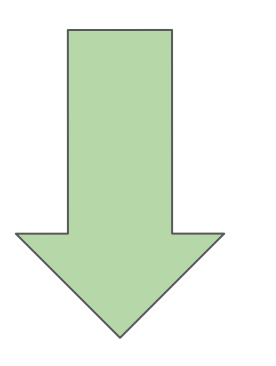

#### **Инструкция по сбору статистики для блогеров в Инстаграм**

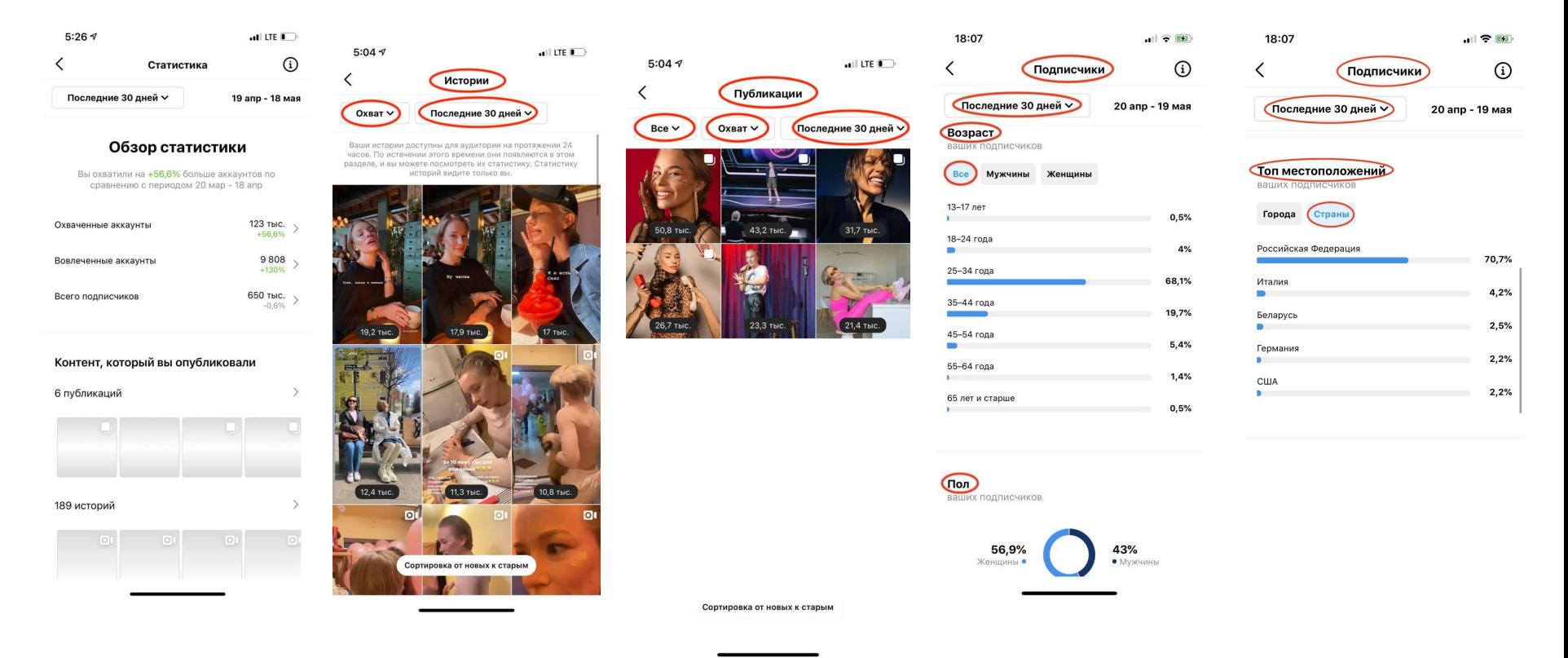

## **Инструкция по сбору статистики для блогеров в ВКонтакте**

- Блогер собирает статистику своего профиля **ВКонтакте** из раздела настроек аккаунта в папку на гугл диске и присылает менеджеру/руководителю ссылку с открытым доступом на нее.
- Ȁам потребуются скриншот статистики соц.дема (пол, возраст, гео)**.**
- А также скриншот статистики активности аудитории за последний месяц.
- **● Ȁиже примеры скриншотов, которые нам потребуются (должно быть 3 скриншота в папке на гугл диске):**

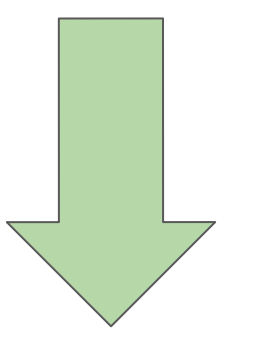

#### **Инструкция по сбору статистики для блогеров в ВКонтакте**

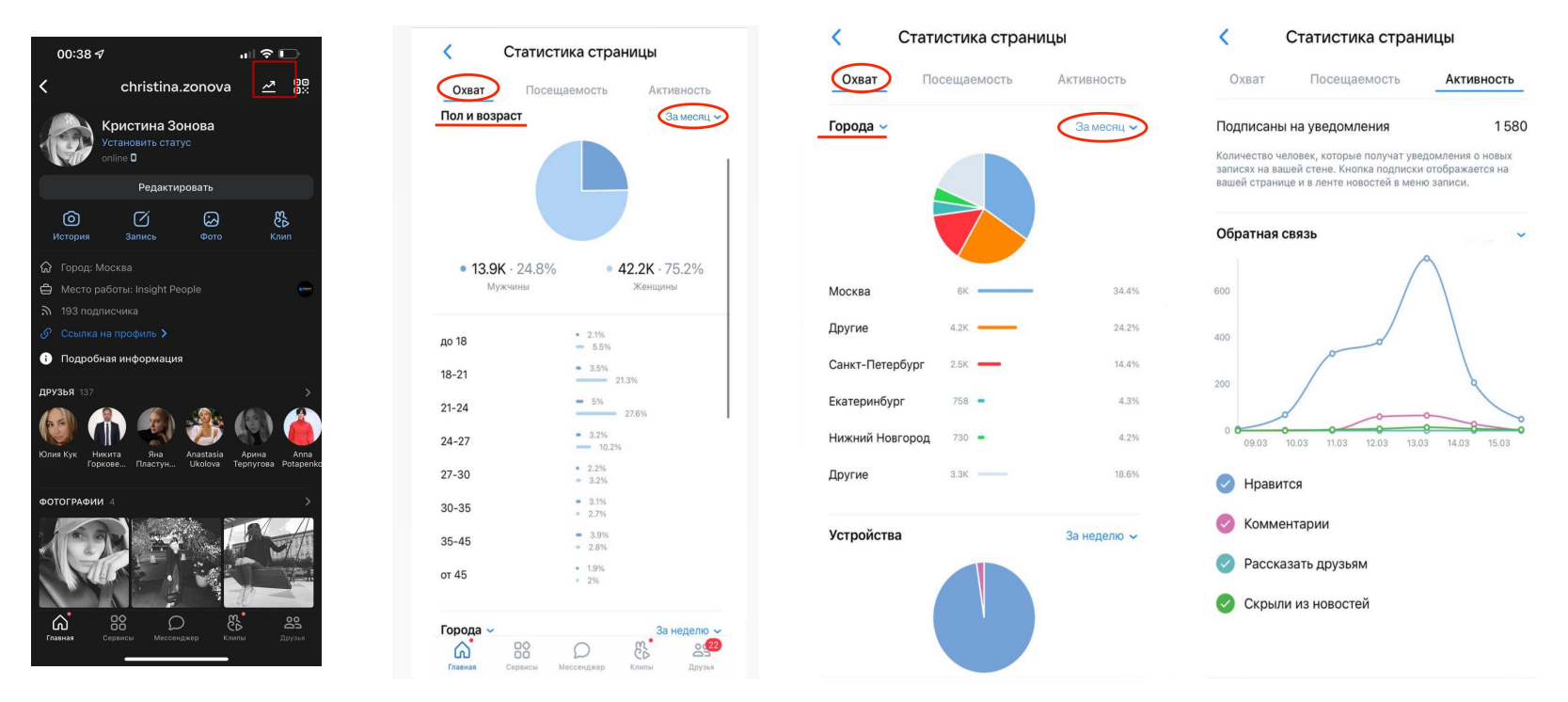

**Шаг 1 и 2:** Заходим в свой профиль на главную страничку; Далее вверху нажимаем на стрелочку (как на скриншоте);

**Шаг 3:** Скриним все статистические данные: охват аудитории, посещаемость и активность ЗА МЕСЯЦ

#### **Инструкция по сбору статистики для блогеров в Телеграм**

- Блогер собирает статистику своего профиля **Телеграм** из раздела настроек аккаунта в папку на гугл диске и присылает менеджеру/руководителю ссылку с открытым доступом на нее.
- Ȁам потребуются скриншоты общей статистики канала и статистики активности аудитории за последний месяц.
- **● Ȁиже примеры скриншотов, которые нам потребуются (должно быть 2 скриншота в папке на гугл диске):**

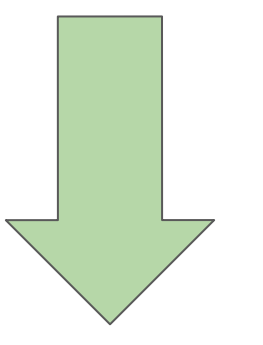

#### **Инструкция по сбору статистики для блогеров в Телеграм**

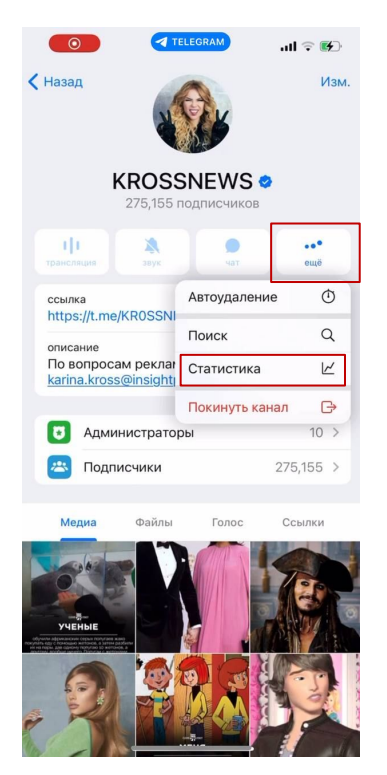

**Шаг 1, 2 и 3:** Заходим на свой канал; Далее нажимаем Еще и затем на Статистику (как на скриншоте);

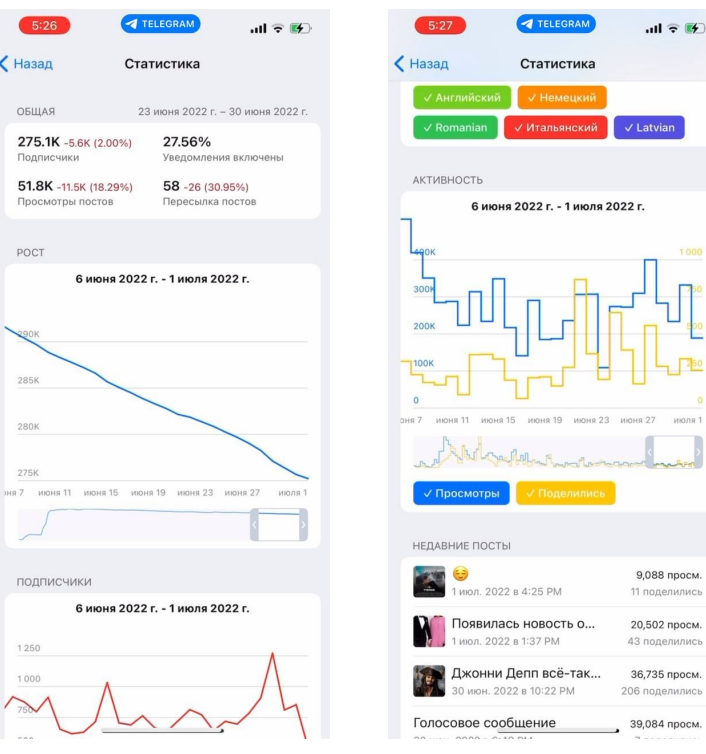

**Шаг 4:** Скриним все статистические данные: общая статистика и активность аудитории

### **Инструкция по сбору статистики для блогеров в YouTube**

- Блогер собирает статистику своего канала на **YouTube** из раздела настроек канала в папку на гугл диске и присылает менеджеру/руководителю ссылку с открытым доступом на нее.
- Ȁам потребуются следующие скриншоты**:** рост канала, количество просмотров постов по часам, источники просмотров, источники новых подписчиков, активность аудитории
- **● Ȁиже примеры скриншотов, которые нам потребуются:**

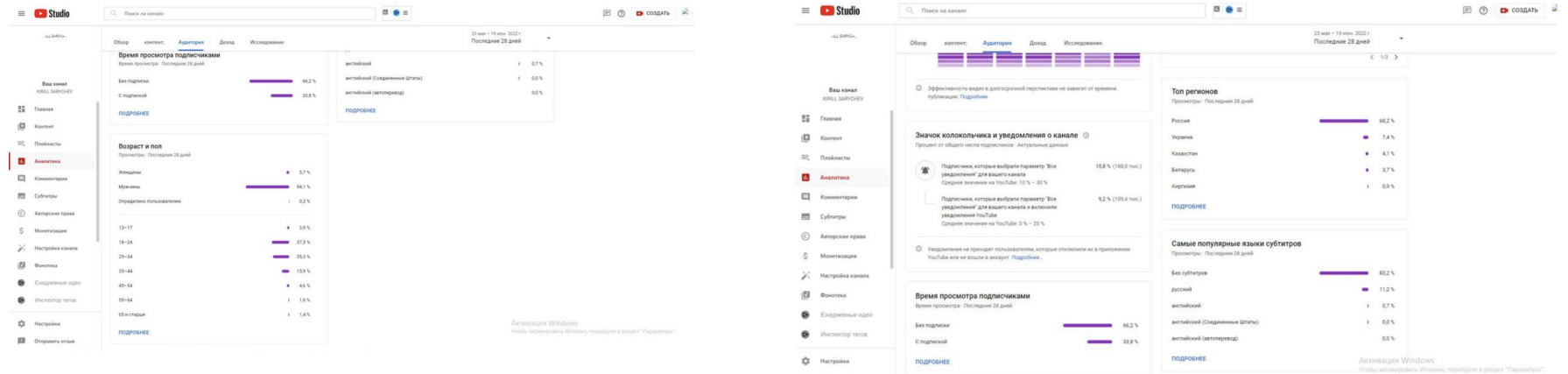

#### **Инструкция по сбору статистики для блогеров в YouTube**

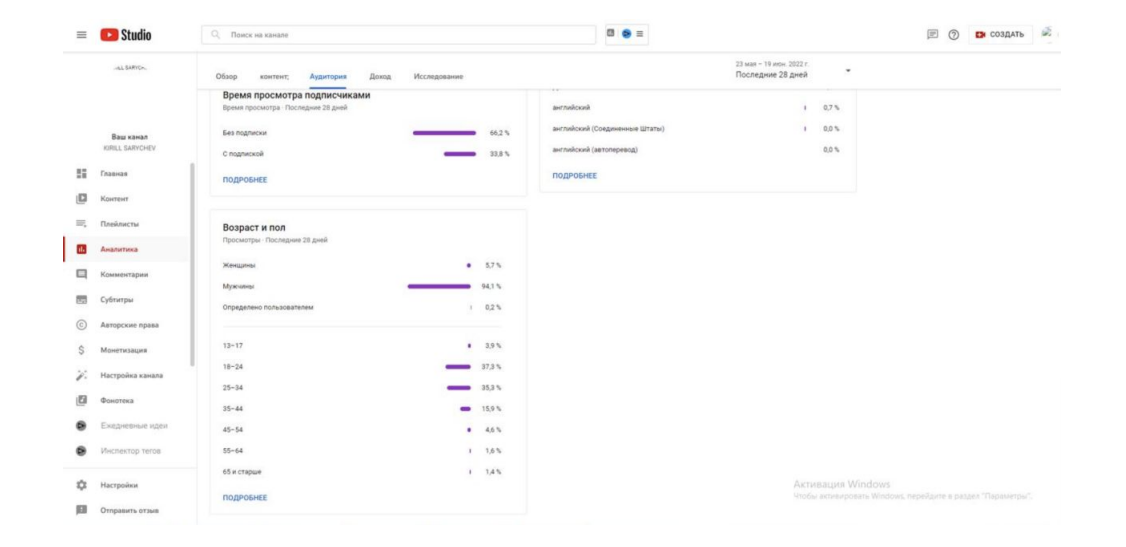

## **Инструкция по сбору статистики для блогеров в RUTUBE**

- Блогер собирает статистику своего профиля **RUTUBE** из раздела настроек аккаунта в папку на гугл диске и присылает менеджеру/руководителю ссылку с открытым доступом на нее.
- Ȁам потребуются скриншот статистики последних 6-12 выпусков**.**
- А также скриншот статистики последних 6 выпусков с качественными метрикам по просмотрам
- **● Ȁиже примеры скриншотов, которые нам потребуются (должно быть 2-3 скриншота в папке на гугл диске):**

![](_page_9_Picture_6.jpeg)

![](_page_9_Picture_70.jpeg)

## **Инструкция по сбору статистики для блогеров в Яндекс.Дзен**

#### **Вся статистика собирается в папку с ȁТКȃЫТЫǿ доступом по ссылке на гугл диск!**

- Блогер собирает статистику своего профиля **Яндекс.Дзен** из раздела редактора в папку на гугл диске и присылает менеджеру/руководителю ссылку с открытым доступом на нее.
- Нам потребуются скриншот статистики соц.дема\* (пол, возраст, гео).
- А также скриншот статистики просмотры и активность аудитории за последний месяц
- Вдобавок, можно выгрузить excel отчет о просмотрах за последний месяц;
- **● Ȁиже примеры скриншотов, которые нам потребуются (должно быть 5 скриншотов в папке на гугл диске):**

*Для сбора расширенной статистики по полу/возраст/гео канала необходимо зайти на интернет-сервис «Яндекс. Метрика», создать счетчик, скопировать его номер и добавить в редактор.*

![](_page_10_Figure_8.jpeg)

## **Инструкция по сбору статистики для блогеров в TikTok**

- Блогер собирает статистику своего профиля **TikTok** из своей страницы и присылает менеджеру/руководителю нужную актуальную цифру.
- Статистика собирается по **последним 10 видео БЕЗ учета** тех видео, **которые залетели в рекомендации.**
- ȁтправляется менеджеру/руководителю на регулярной основе**.**
- **● Ȁиже информация по скриншотам, которые нам потребуются**

![](_page_11_Picture_6.jpeg)

## **Инструкция по сбору статистики для блогеров в TikTok**

![](_page_12_Picture_1.jpeg)

#### **Шаги для просчета просмотров:**

- 1) Открываем страничку блогера в TikTok;
- 2) Берем **10 последних видео БЕЗ учета** тех видео, **которые залетели в рекомендации** (т.е. набрали больше 100% обычных просмотров большинства видео) 3) Складываем **количество просмотров всех этих 10-ти видео и делим на количество видео** (на 10)

Ȃолучаем среднее количество просмотров видео у блогера в **TikTok**

Вдобавок, необходимо собрать скриншоты соц.дем статистики аккаунта: пол, гео, возраст, кол-во подписчиков. **Ȃример на скриншоте.**

![](_page_12_Figure_7.jpeg)

![](_page_12_Figure_8.jpeg)

## Статистика Yappy

![](_page_13_Picture_1.jpeg)

![](_page_13_Figure_2.jpeg)

![](_page_13_Picture_3.jpeg)

# Запрос статистики по ссылке

Платформа & бот LabelUp

![](_page_14_Picture_2.jpeg)

## Описание технологии

●

- **● API** (application programming interface) это посредник между разработчиком приложений (в нашем случае платформа LabelUp) и какой-либо средой, с которой это приложение должно взаимодействовать (в нашем случае соцсети — IG, ВК и т.д.).
- API предоставляет нам доступ для работы с имеющимися данными в соцсетях.
- Токен Для идентификации и получения данных (в нашем случае статистики) через API используется специальный ключ доступа, который называется токен, с помощью него мы получаем верифицированную статистику.

**Данный токен (ссылку) генерирует талант-менеджер и присылает руководителю\менеджеру и он передает нужному блогеру** 

**Disclaimer: платформа при связке через API никак не может навредить аккаунту инфлюенсера и повлиять на него. Блогер может не переживать.**

Перейдя по ссылке инфлюенсер может предоставить доступ к статистике

![](_page_16_Picture_1.jpeg)

# Инструкция по сбору статистики

#### Структура общего диска со статистикой

![](_page_17_Figure_3.jpeg)

![](_page_17_Picture_4.jpeg)